# PERCONA

From LAMP Stack to Kube - Moving Your Old Websites into the Cloud Without Leaving Chemical Trails

# PERCONA

Databases run better with Percona

Dave Stokes @Stoker David.Stokes@Percona.com

### Presentation

The LAMP - Linux, Apache, MySQL and PHP/Perl stack was the internet model for so many years. But now everything is 'cloud this' or 'Kubernetes that'.

But how do you move from LAMP to this new medium, how do the various 'tinker toys' work together, and what tricks does an 'old dog' need to learn to accomplish all this?

Kubernetes may seem like a Rubik's Cube but there is some method in it's madness that have made it popular.

So if Kubernetes is in your future but you do not know where to start then you should probably be in this presentation. You will see exactly what you need to do to move from LAMP to Kube, why you have to do those steps, and how to use your new containerized environment.

**Room:**

Ballroom G

**Time:**

Saturday, March 11, 2023 - 13:30 to 14:30

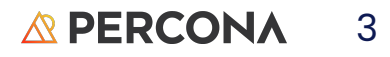

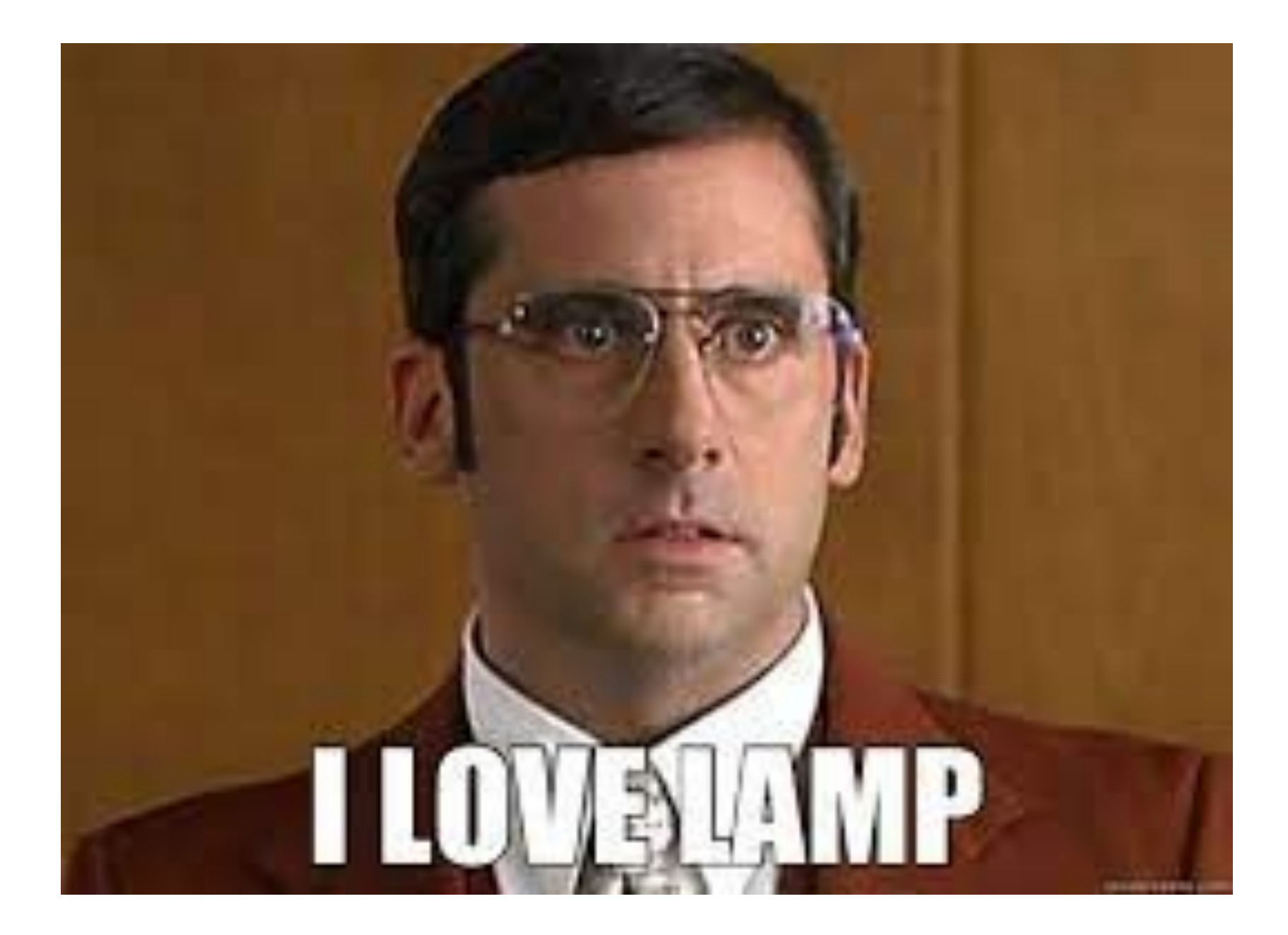

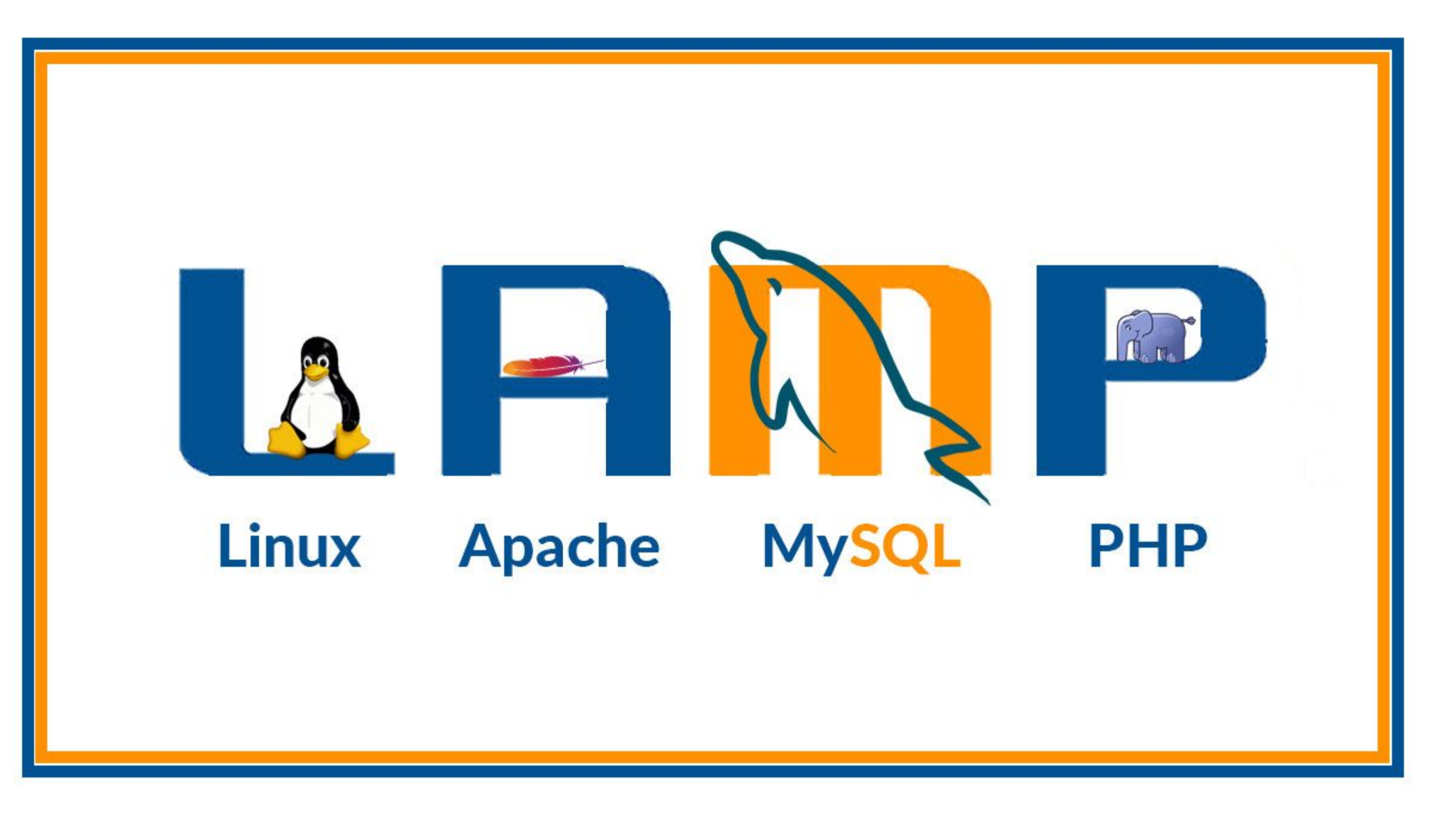

#### Conspiracy -

Once you understand a technology well enough to be really good enough it will be changed to something much more complex and not nearly as enjoyable!

### Lets us ignore the Linux and PHP aspects for now

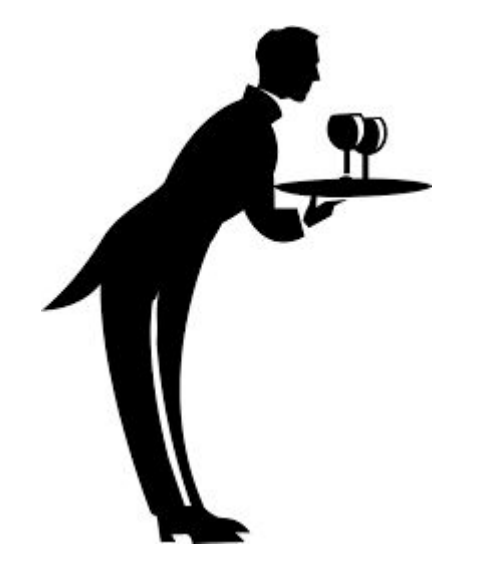

Many folks were happy with the single web server and single database

.. for a while

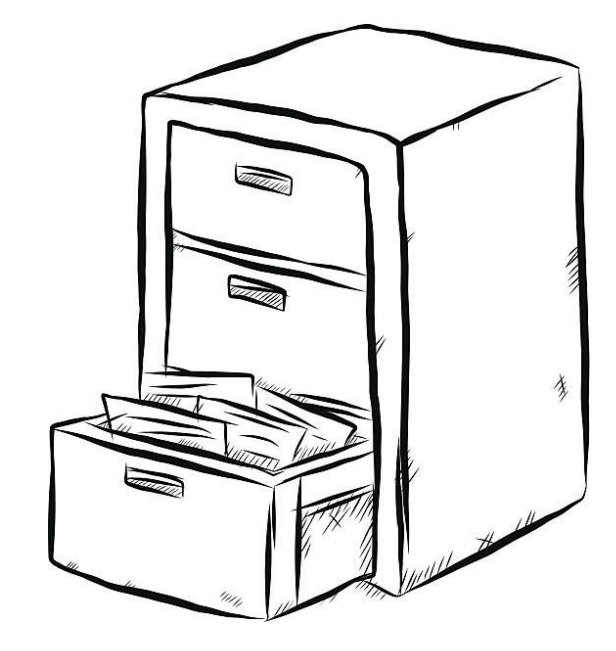

### Lets us ignore the Linux and PHP for now

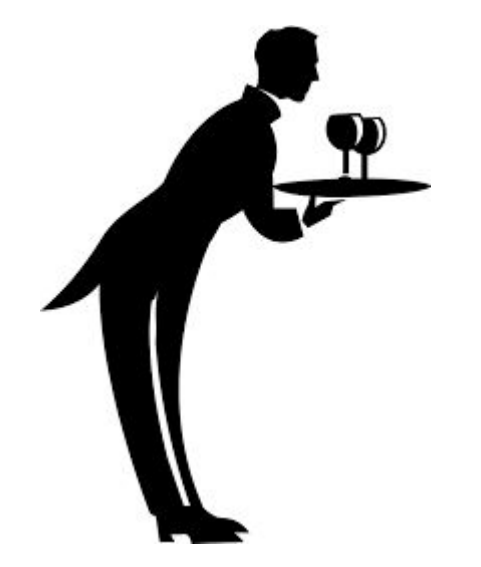

The ability to split read only and read/write database access can provide extra throughput read/Write

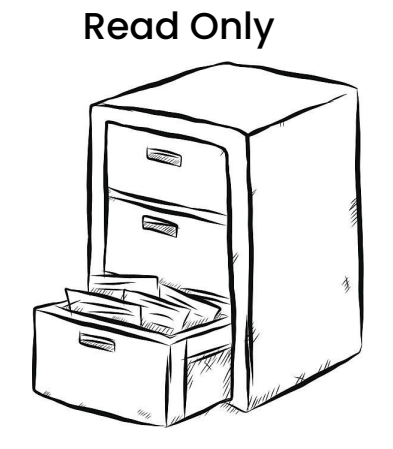

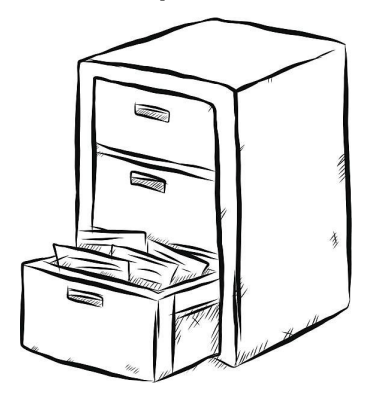

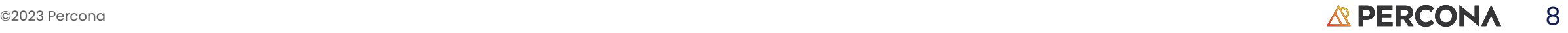

### Lets us ignore the Linux and PHP for now

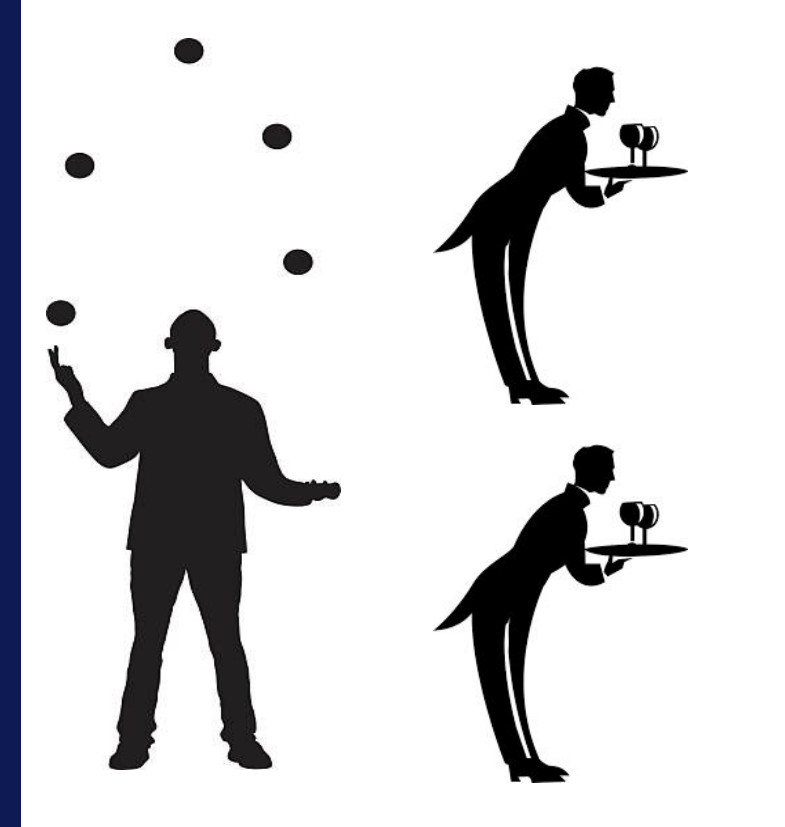

Multiple web servers could also improve performance but you probably had to add a load balancer **Read/Write** 

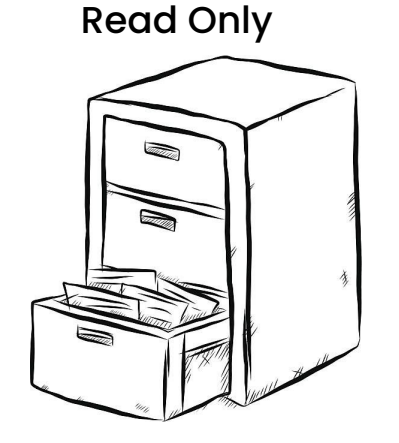

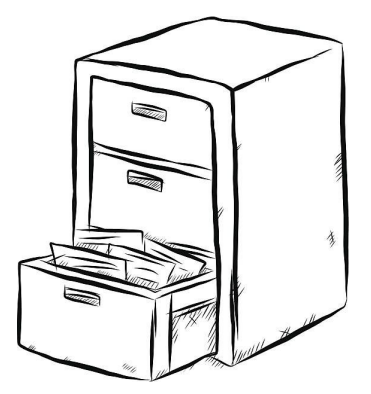

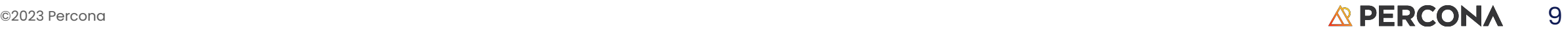

### Lets us ignore the Linux and PHP for now

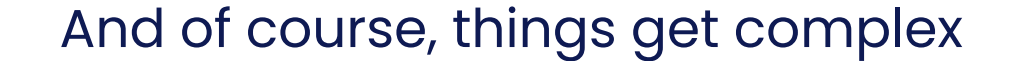

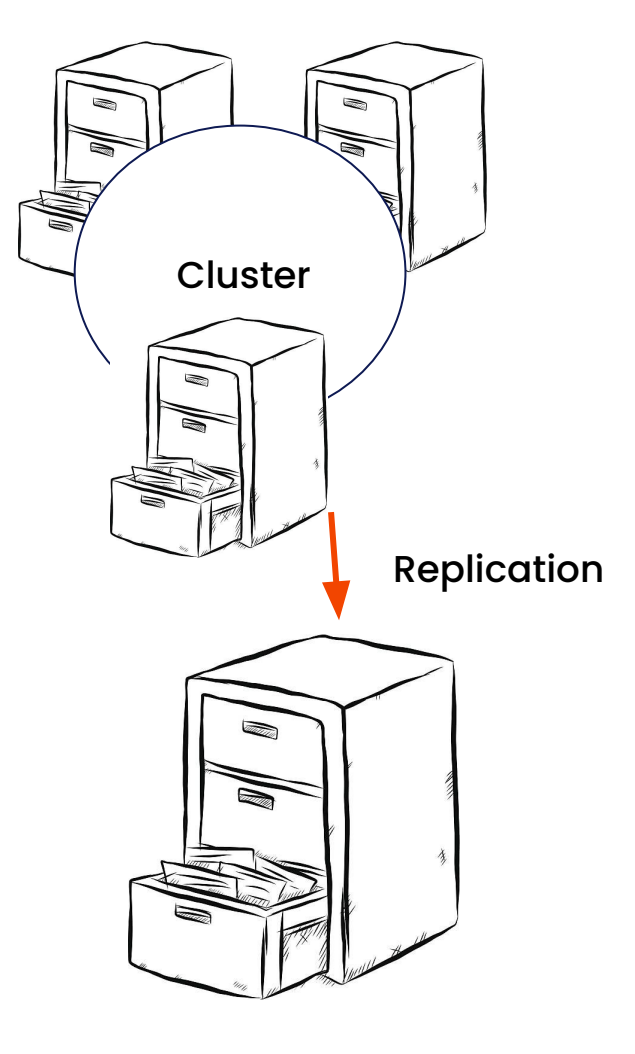

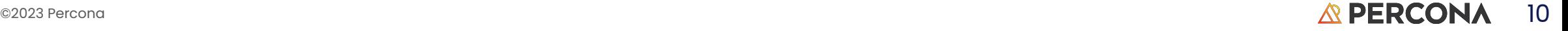

### Two Obvious Problems

s/obvious/expensive/

### Problem #1

Not all applications utilized all the resources

In many cases they were using only a fraction of the available resources

Business speak - Excess capacity

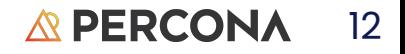

### **Containers**

More bang?

For more bucks??

### What if you could package things better

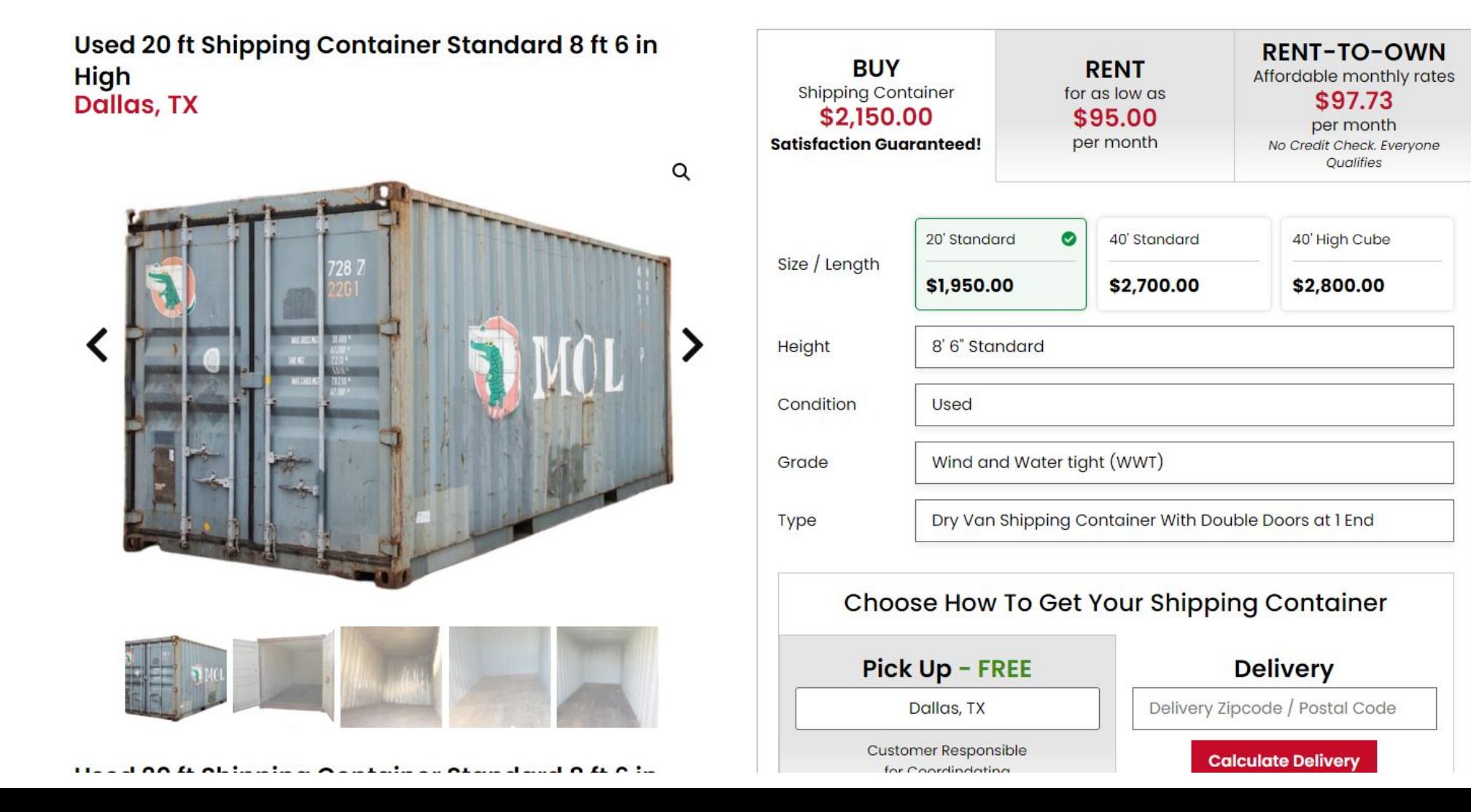

14

**A PERCONA** 

Containers are isolated from one another and bundle their own software, libraries and configuration files; they can communicate with each other through well-defined channels.

 Because all of the containers share the services of a single operating system kernel, they use fewer resources than virtual machines

https://en.wikipedia.org/wiki/Docker\_(software)

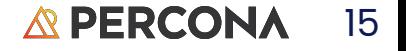

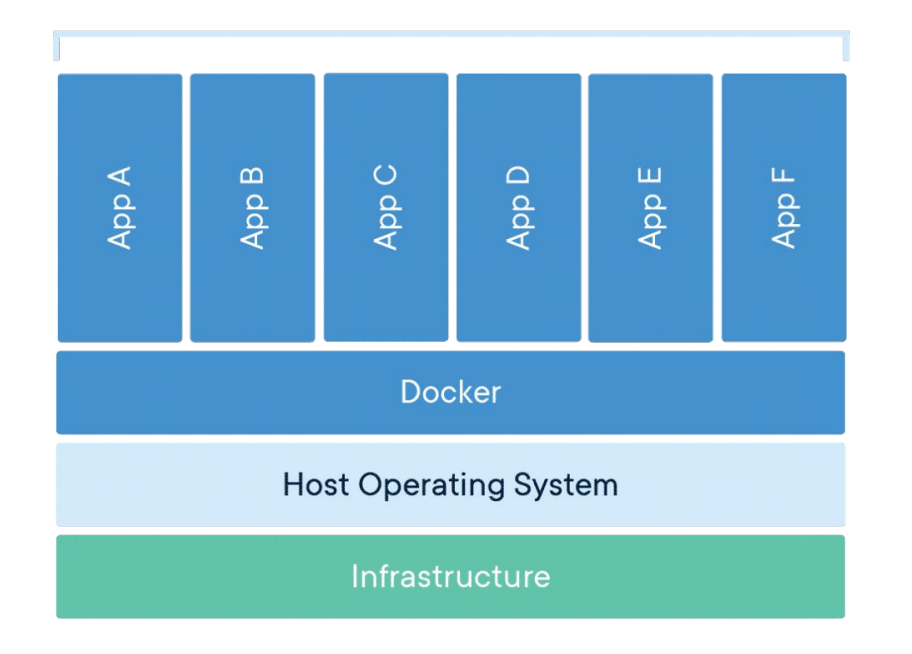

# **All The** and the second second second second second second second

#### **Containerized Applications**

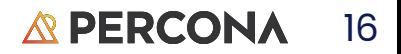

Containers emerged as a way to make software portable. The container contains all the packages you need to run a service.

The provided file system makes containers extremely portable and easy to use in development.

A container can be moved from development to test or production with no or relatively few configuration changes.

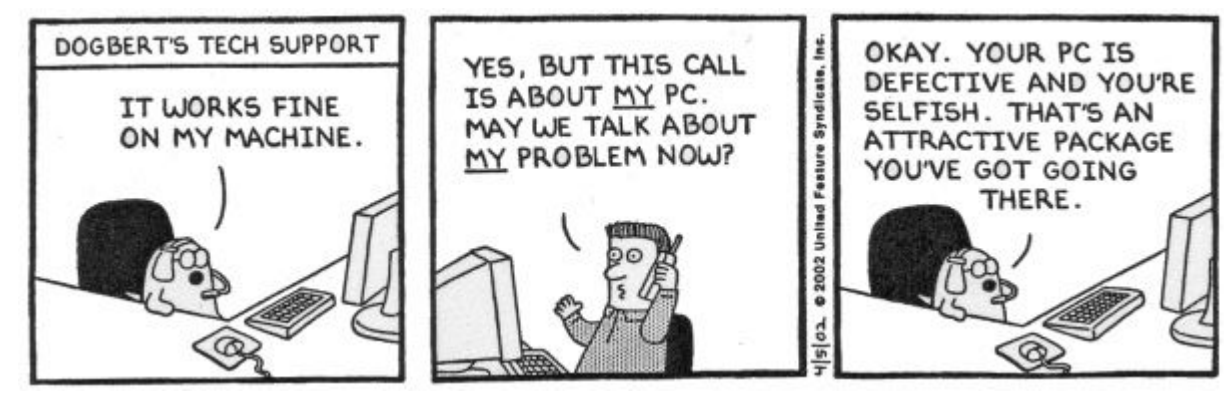

### Containers - database example

```
install curl
install docker
docker run -d --name percona-server-1 -e <u>\</u>
MYSQL_ROOT_PASSWORD=hidave percona/percona-server:8.0
```
### What it looks like while running

#### \$ sudo docker image ls

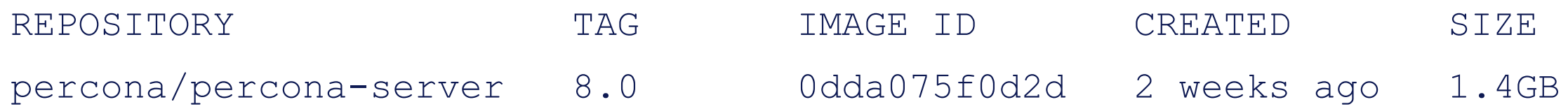

### **Status**

#### \$ sudo docker container ps

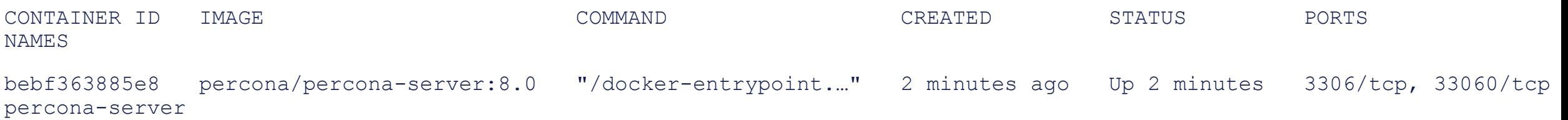

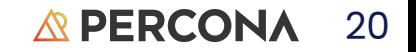

\$ sudo docker exec -it percona-server /bin/bash [mysql@bebf363885e8 /]\$ mysql -u root -p Enter password: Welcome to the MySQL monitor. Commands end with ; or  $\log$ . Your MySQL connection id is 8 Server version: 8.0.31-23 Percona Server (GPL), Release 23, Revision 71449379

Copyright (c) 2009-2022 Percona LLC and/or its affiliates Copyright (c) 2000, 2022, Oracle and/or its affiliates.

Oracle is a registered trademark of Oracle Corporation and/or its affiliates. Other names may be trademarks of their respective owners.

Type 'help;' or '\h' for help. Type '\c' to clear the current input statement. mysql>

### Stopping that container

#### \$ sudo docker container ps

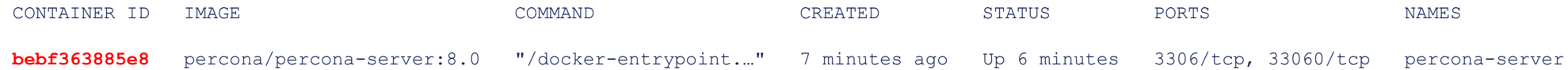

#### \$ sudo docker stop **bebf363885e8**

bebf363885e8

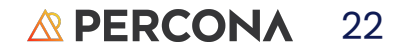

### Cloud

Before we had airplanes and astronauts, we really thought that there was an actual place beyond the clouds, somewhere over the rainbow. There was an actual place, and we could go above the clouds and find it there.

Barbara Walters

### The Rush to the Cloud

- 1. It has to be cheaper, right?
- 2. No longer need a computer room, those compute operators, big air handlers, high electricity bills, an ongoing capital budget fight for new computer stuff, hardware service contracts, and all the *yucky* stuff.
- 3. Need an upgrade? Put it on the credit card! It is still cheaper, right?
- 4. Faster to provision a server.
- 5. Better integration between our handy dandy CI/CD system and containerized software and easy to provision servers.
- 6. Almost infinite scaling, as long as your credit holds!

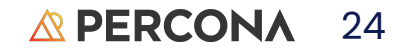

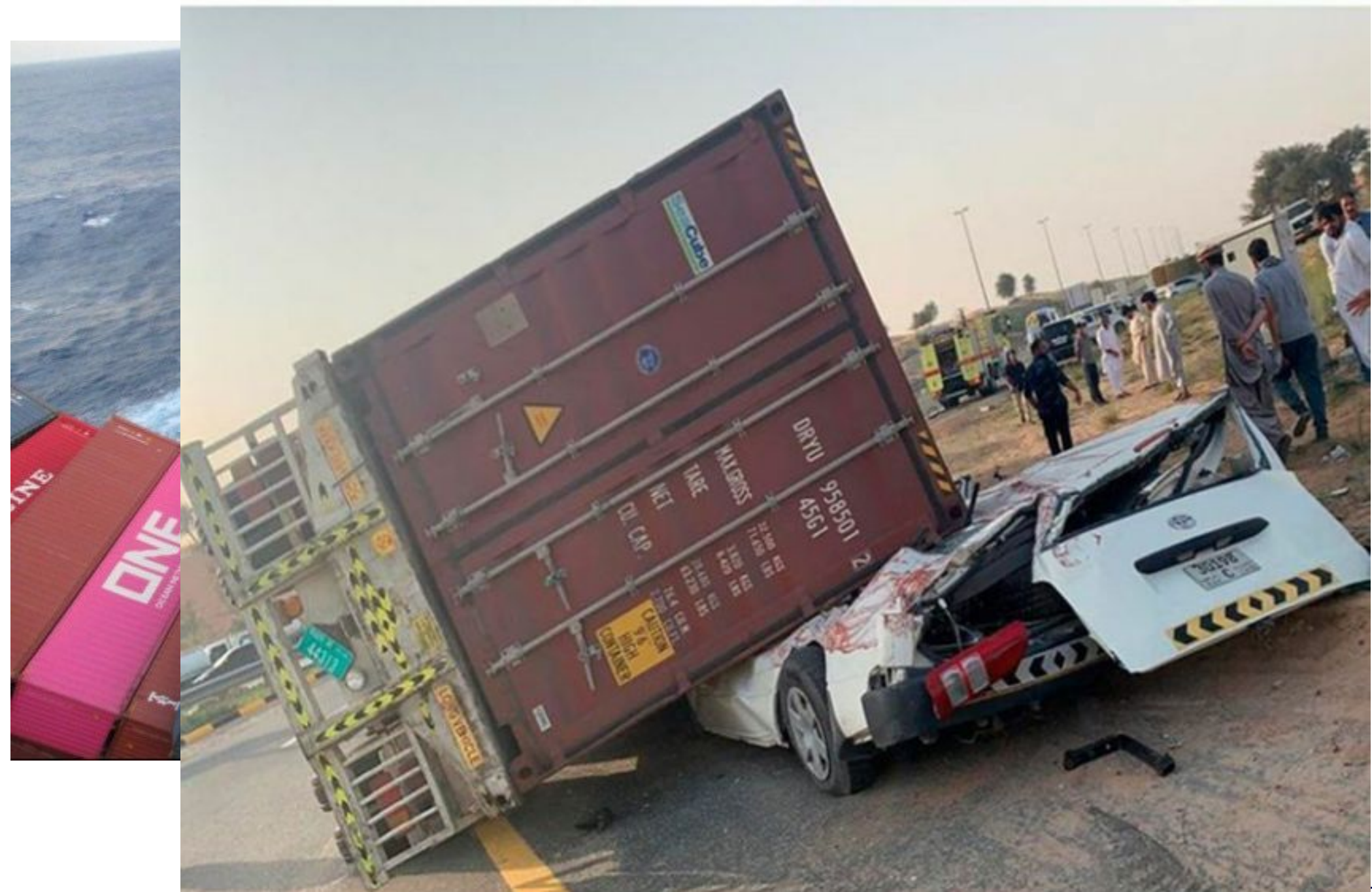

### **Kubernetes**

"Open the pod bay doors, HAL"

### IS Kubernetes the Operating System of the Cloud?

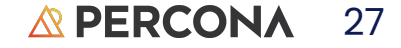

**Kubernetes** (<u>/ [k\(j\)u](https://en.wikipedia.org/wiki/Help:IPA/English)ːbərˈnɛtɪs, -ˈneɪtɪs, -ˈneɪtiːz, -ˈnɛtiːz/,</u> commonly stylized as **K8s**<sup>[\[](https://en.wikipedia.org/wiki/Kubernetes#cite_note-2)</sup>) is an [open-source](https://en.wikipedia.org/wiki/Open-source_software) [container](https://en.wikipedia.org/wiki/Operating-system-level_virtualization) [orchestration](https://en.wikipedia.org/wiki/Orchestration_(computing)) system for automating [software deployment](https://en.wikipedia.org/wiki/Software_deployment), scaling, and management. Originally designed by [Google,](https://en.wikipedia.org/wiki/Google) the project is now maintained by the [Cloud Native Computing Foundation](https://en.wikipedia.org/wiki/Cloud_Native_Computing_Foundation).

The name Kubernetes originates from Greek, meaning helmsman or pilot. Kubernetes is often abbreviated as K8s, counting the eight letters between the "K" and the "s" (a [numeronym\)](https://en.wikipedia.org/wiki/Numeronym).

Its suitability for running and managing large cloud-native workloads has led to widespread adoption of it in the data center. There are multiple distributions of this platform - from [ISVs](https://en.wikipedia.org/wiki/Independent_Software_Vendor) as well as hosted-on cloud offerings from all the major public cloud vendors.

https://en.wikipedia.org/wiki/Kubernetes

#### The POD

The basic scheduling unit in Kubernetes is a pod, which consists of **one or more containers that are guaranteed to be co-located on the same node**.

 Each pod in Kubernetes is assigned a unique IP address within the cluster, allowing applications to use ports without the risk of conflict.**Within the pod, all containers can reference each other**.

#### Open the pod-bay doors, HAL.

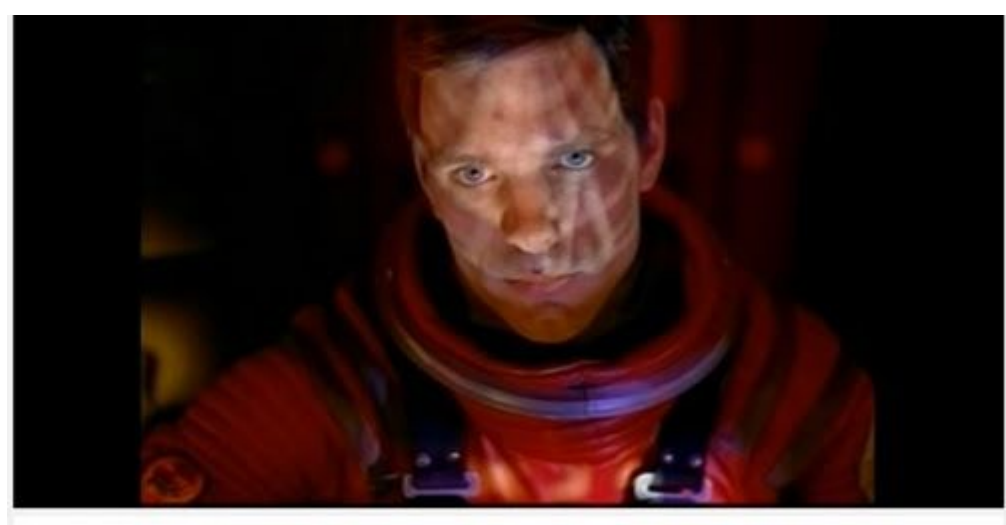

Open the Pod bay doors, HAL.

#### I'm sorry Dave, I'm afraid I can't do that.

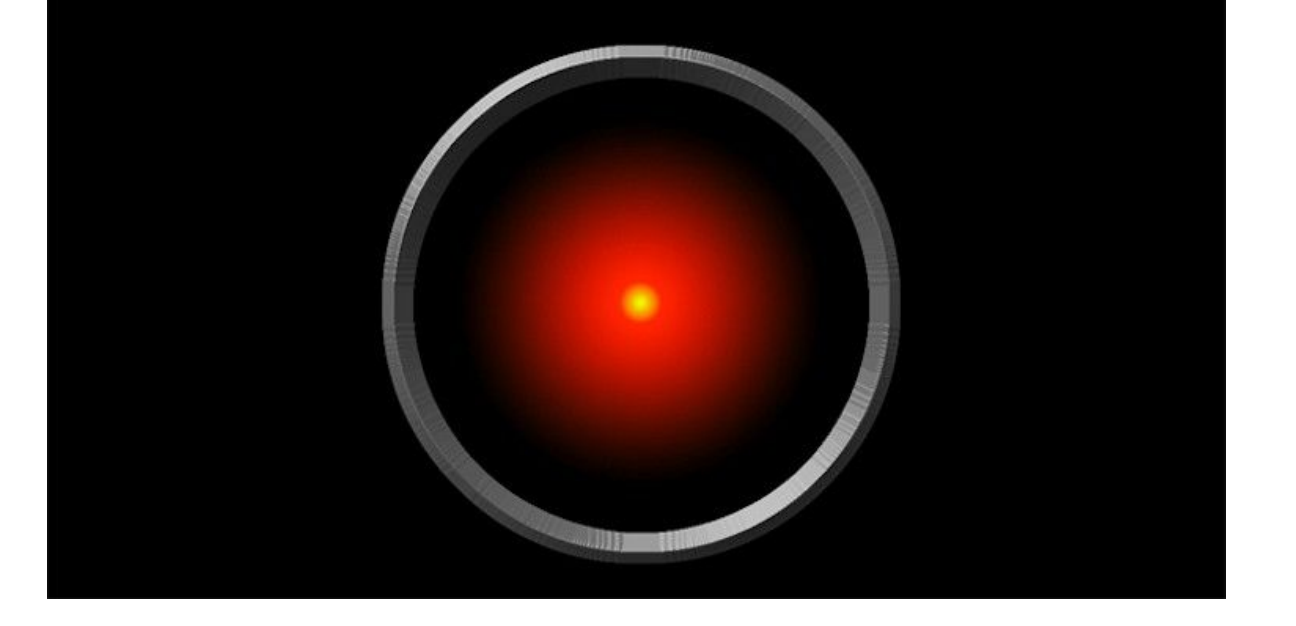

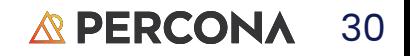

### Node has one or more containers

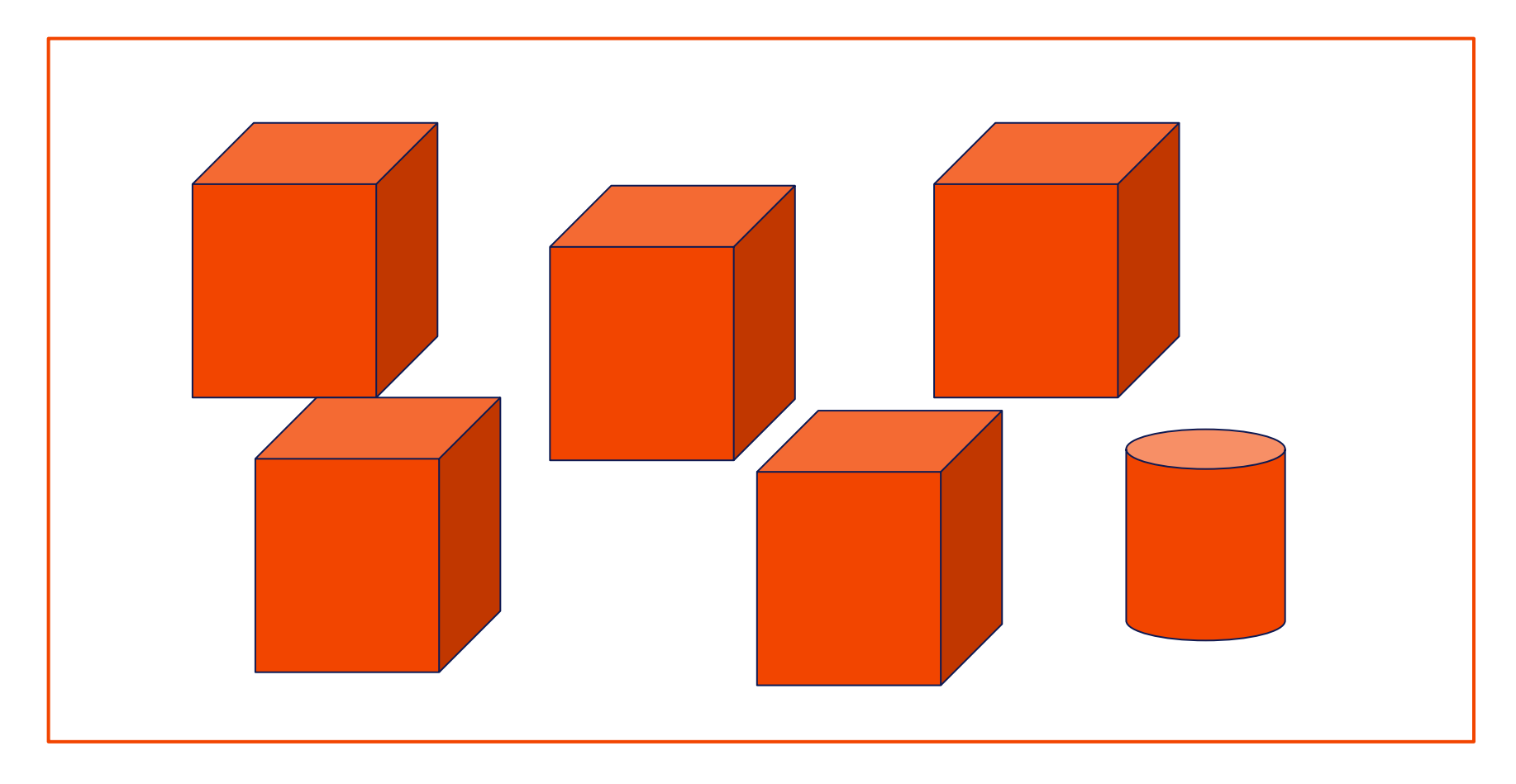

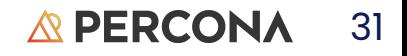

### **PODs can interact**

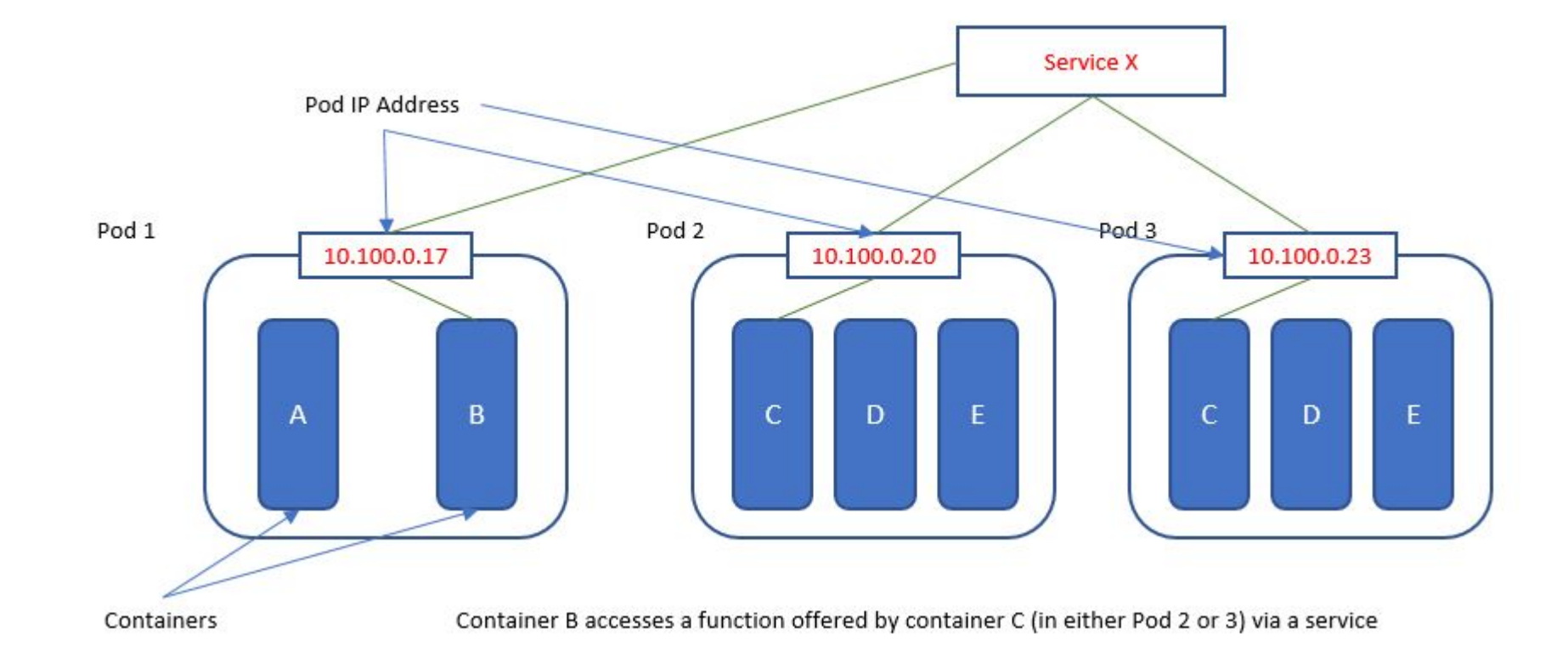

#### **APERCONA** 32

### A MySQL Example

With persistent storage

#### \$ minikube start --driver=docker

- **minikube v1.29.0 on Ubuntu 22.04**
- Using the docker driver based on user configuration
- Using Docker driver with root privileges
	- Starting control plane node minikube in cluster minikube
- Pulling base image ...
- Downloading Kubernetes v1.26.1 preload ...
- > preloaded-images-k8s-v18-v1...: 397.05 MiB / 397.05 MiB 100.00% 5.90 Mi
- > gcr.io/k8s-minikube/kicbase...: 407.19 MiB / 407.19 MiB 100.00% 4.27 Mi
	- Creating docker container (CPUs=2, Memory=2200MB) ...
- Preparing Kubernetes v1.26.1 on Docker 20.10.23 ...
	- Generating certificates and keys ...
	- Booting up control plane ...
	- Configuring RBAC rules ...
- Configuring bridge CNI (Container Networking Interface) ...
- Using image gcr.io/k8s-minikube/storage-provisioner:v5
	- Verifying Kubernetes components...
- **K**: Enabled addons: storage-provisioner, default-storageclass

**Done! kubectl is now configured to use "minikube" cluster and "default"** namespace by default

34

**A PERCONA** 

```
mysql-svc.yaml
```
apiVersion: v1 kind: Service metadata: name: mysql spec: ports: - port: 3306 selector: app: mysql clusterIP: None -- apiVersion: apps/v1 # for versions before 1.9.0 use apps/v1beta2 kind: Deployment metadata: name: mysql spec: selector: matchLabels: app: mysql strategy: type: Recreate template: metadata: labels: app: mysql spec: containers: - image: mysql:8.0 name: mysql env: # Use secret in prod use cases - name: MYSQL\_ROOT\_PASSWORD value: **hidave** ports: - containerPort: **3306** name: mysql volumeMounts: - name: mysql-persistent-storage mountPath: /var/lib/mysql volumes: - name: mysql-persistent-storage persistentVolumeClaim: claimName: mysql-pv-data

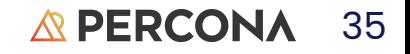

### Get POD Running

\$ kubectl apply -f mysql-pv-data.yaml

\$ kubectl apply -f mysql-svc.yaml

#### \$ kubectl get svc

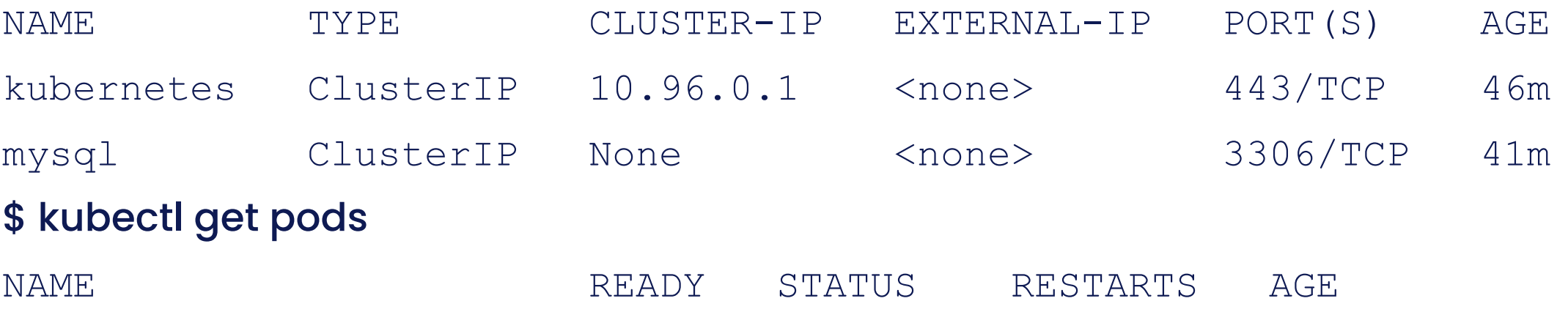

mysql-84cd68c954-mmnt8 1/1 Running 0 41m

\$ kubectl exec --stdin --tty **mysql-84cd68c954-mmnt8** -- /bin/bash

#### info --rm --tty percona-clie **B** kubernetes default  $Q$ Search  $+$  $\overline{\mathbf{v}}$  $\equiv$  Workloads > Pods *r*iew **Workloads** N **CPU Usage Memory Usage**  $\blacktriangle$ ∸ a.yaml Cron Jobs l-pv-data.yaml mysql-pv-data.yaml 400 Mi **Daemon Sets** Memory (bytes)  $0.02$ CPU (cores) Deployments 200 Mi  $0.01$ Jobs mysql-svc.yaml Pods  $\mathbf{0}$ 0<sub>Mi</sub> pod/mysql-84cd68c954 14:59 15:00 15:01 15:02 15:03 15:04 15:05 15:06 14:59 15:00 15:01 15:02 15:03 15:04 15:05 15:06 **Replica Sets** pod/mysql-84cd68c954 **Replication Controllers** t pod/mysql-84cd68c954 **Stateful Sets** Pods  $\equiv$  $\blacktriangle$ mysql-svc **Service Memory Usage** Restarts CPU Usage (cores) Name Labels Node **Status** Created 个 Images mysql-84cd68c954-mmnt8 (bytes) Ingresses N stdin -tty shell-demo app: mysql stdin --tty shell-demo **Ingress Classes** mysql-84cd68c954-26 minutes stdin --tty mysql-84cd! 423.48Mi mysql:8.0 minikube Running  $\overline{0}$  $1.00m$ mmnt8 pod-template-has<br>h: 84cd68c954 ago stdin --tty mysql-84cd! Services N -o wide ς. **Config and Storage** Config Maps N mysql-84cd68c954-mmnt8 yaml **Persistent Volume Claims** mysql-84cd68c954-mmnt8 Secrets N stdin --tty mysql-84cd6 **Storage Classes** \$ kubectl get pods **READY STATUS RE Cluster** Running  $1/1$  $\theta$ **Cluster Role Bindings Cluster Roles** monne

**Other bookmarks** 

Percona M Gmail @ YouTube ? Maps

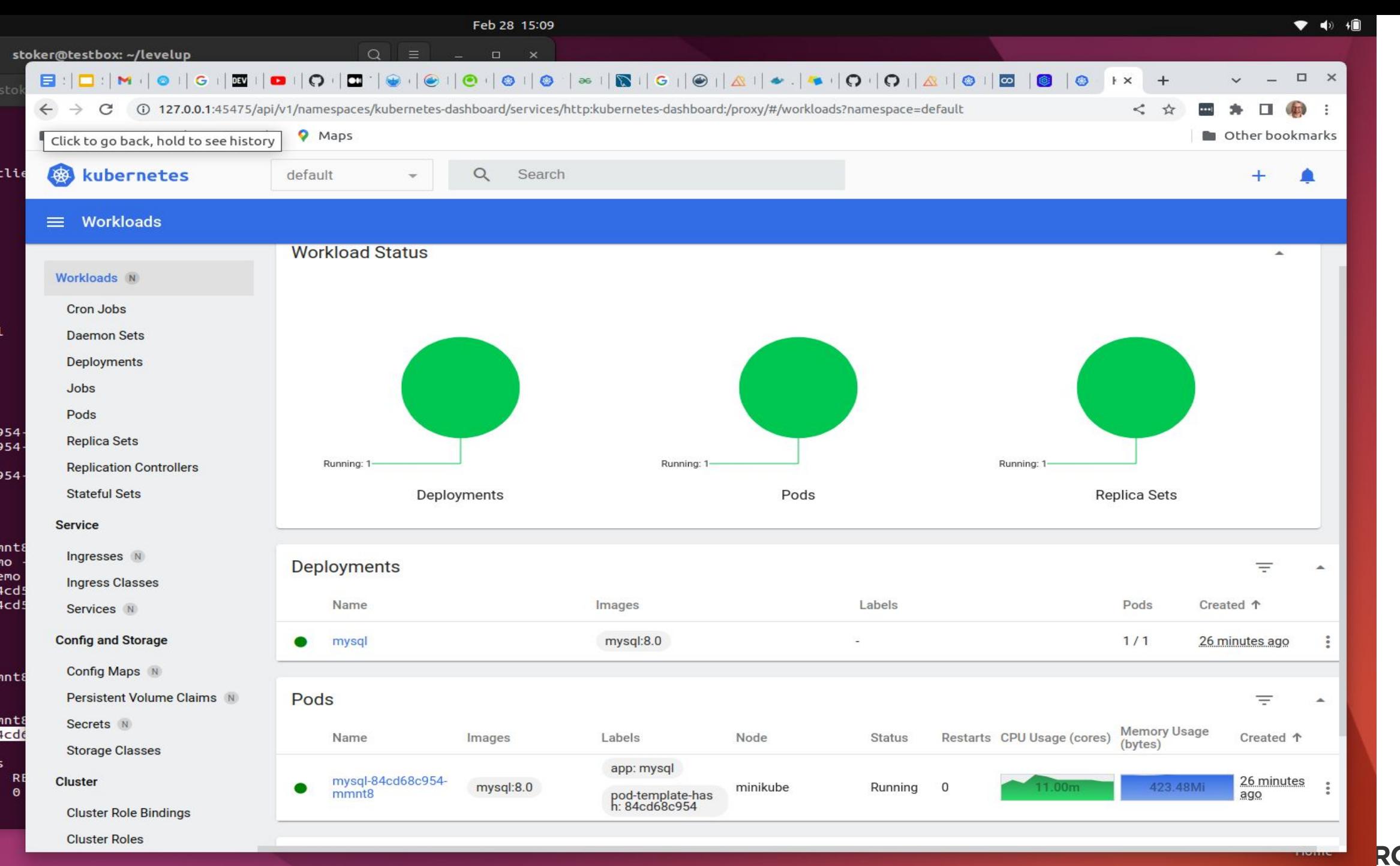

**RCONA** 38

### Actually Talk To The Database

bash-4.4# **mysql -u root -p -h 127.0.0.1** Enter password: Welcome to the MySQL monitor. Commands end with; or \g. Your MySQL connection id is 9 Server version: 8.0.32 MySQL Community Server - GPL

Copyright (c) 2000, 2023, Oracle and/or its affiliates.

Oracle is a registered trademark of Oracle Corporation and/or its affiliates. Other names may be trademarks of their respective owners.

Type 'help;' or '\h' for help. Type '\c' to clear the current input statement.

mysql>

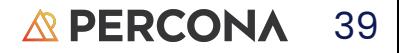

### Start A Kubed LAMP

\$ kubectl create -f wordpress-deployment.yaml service/wordpress created persistentvolumeclaim/wp-pv-claim created deployment.apps/wordpress created

\$ kubectl create -f mysql-deployment.yaml service/wordpress-mysql created persistentvolumeclaim/mysql-pv-claim created deployment.apps/wordpress-mysql created

#### \$ kubectl get deployment

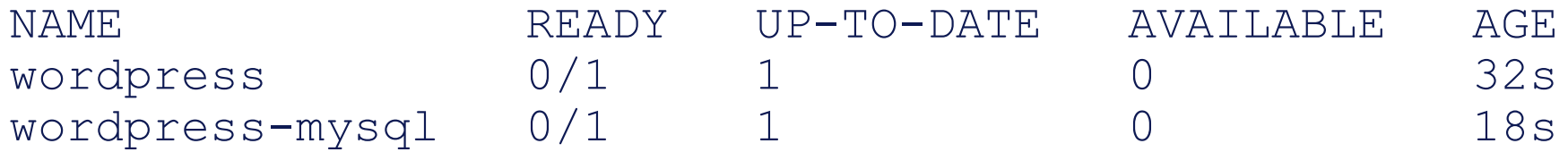

### RIght after launch

#### \$ kubectl get svc

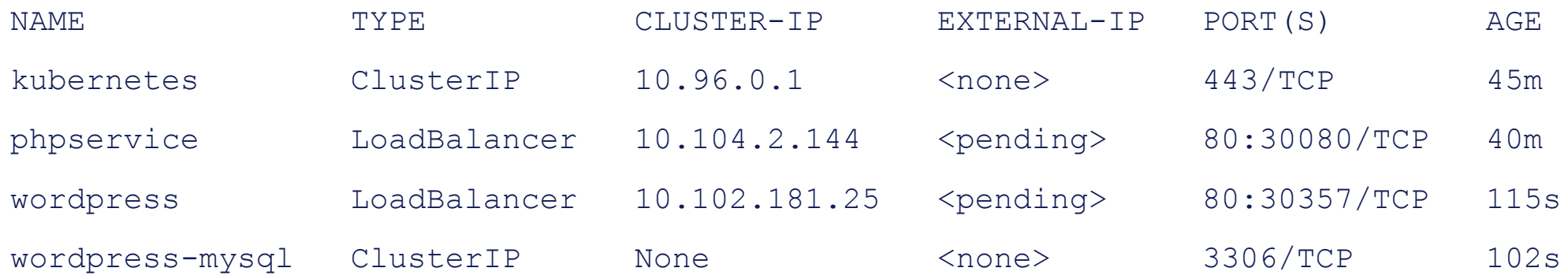

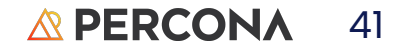

These are not the droids you are searching for

### SCALING

Need more resources, add pods Need less resources, remove pod Scale across data centers

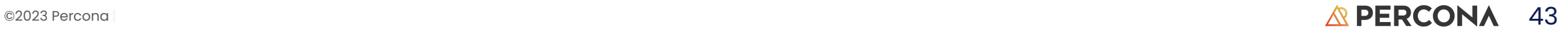

### YAML configuration files

apiVersion: v1 kind: Pod metadata: name: static-web labels: role: webserver spec: containers: - name: web image: nginx ports:

 - name: web containerPort: 80 protocol: TCP

Does somewhat end tabs versus spaces arguments

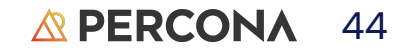

### Persistent Volumes

Most containers are ephemeral but you do not want your data to be that way Persistent volumes or DBaaS are available

### Fiddly Bits

Good Eglish Term

### My 2¢

Too complicated Too many varieties Need homogenization One size does not fit all, or most When the only tool you have is a hammer you wack the \*&\$ out of everything

## THANK YOU!

[David.Stokes@Percona.com](mailto:David.Stokes@Percona.com)

@Stoker Speakerdeck.com/Stoker

percona.com